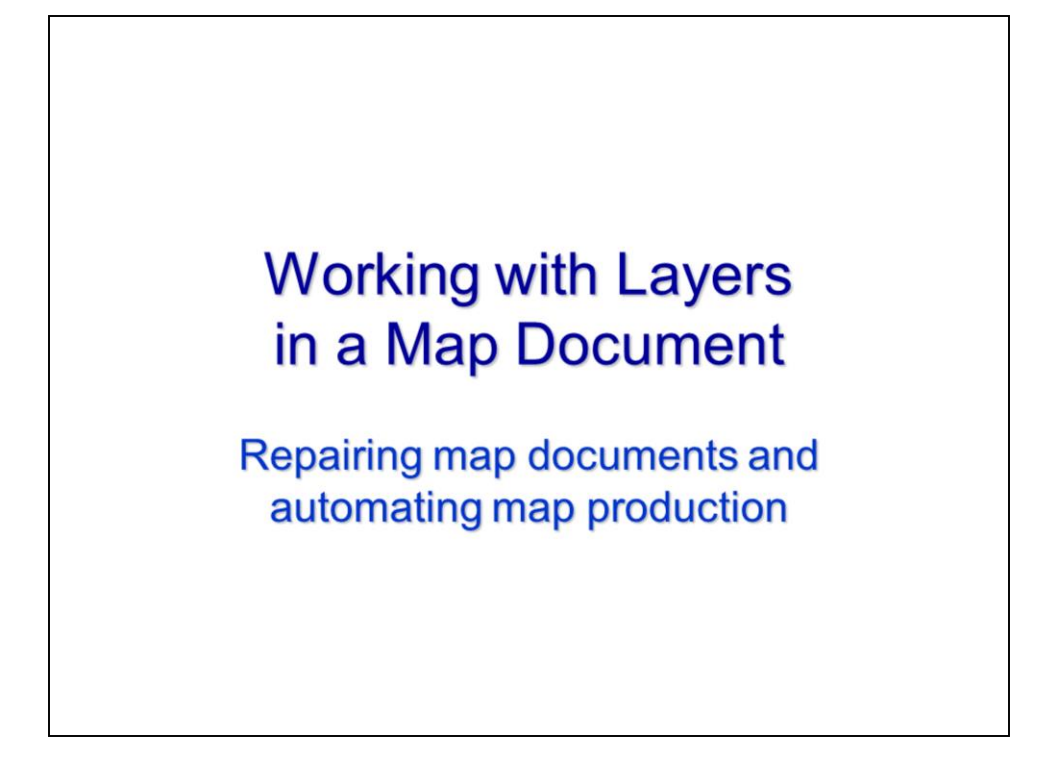

This video will discuss how to work with map documents as well as how to work with layers.

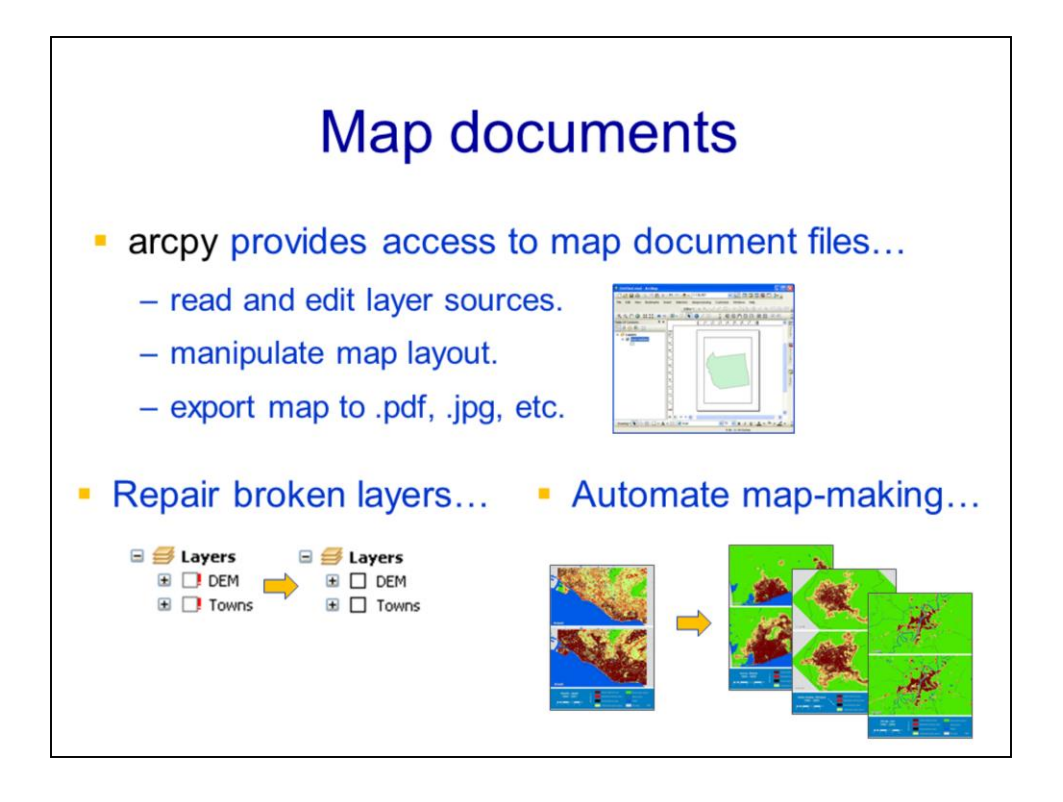

Arcpy allows a script to access map document files.

This access allows a script to repair broken data layers in the map document

Or use a template to automate the production of a set of maps.

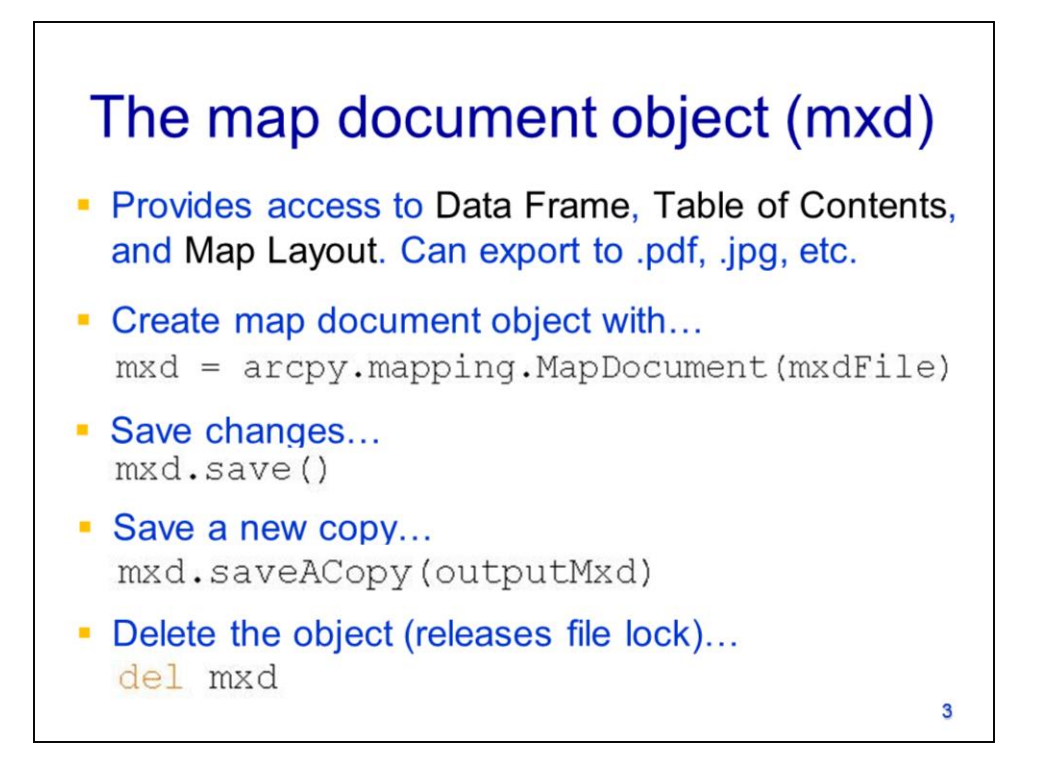

The map document object provides access to the **data frame(s)**, **table of contents**, and the **map layout**. It also allows maps to be exported as a .jpg or .pdf.

The **mapping submodule** contains all of arcpy's capabilities for working with map documents. To get **the map document object**, use the **MapDocument** method in the mapping module.

The map document object can be saved either with the current name or as a copy.

To unlock the file., the map document object should be deleted when you are finished with it.

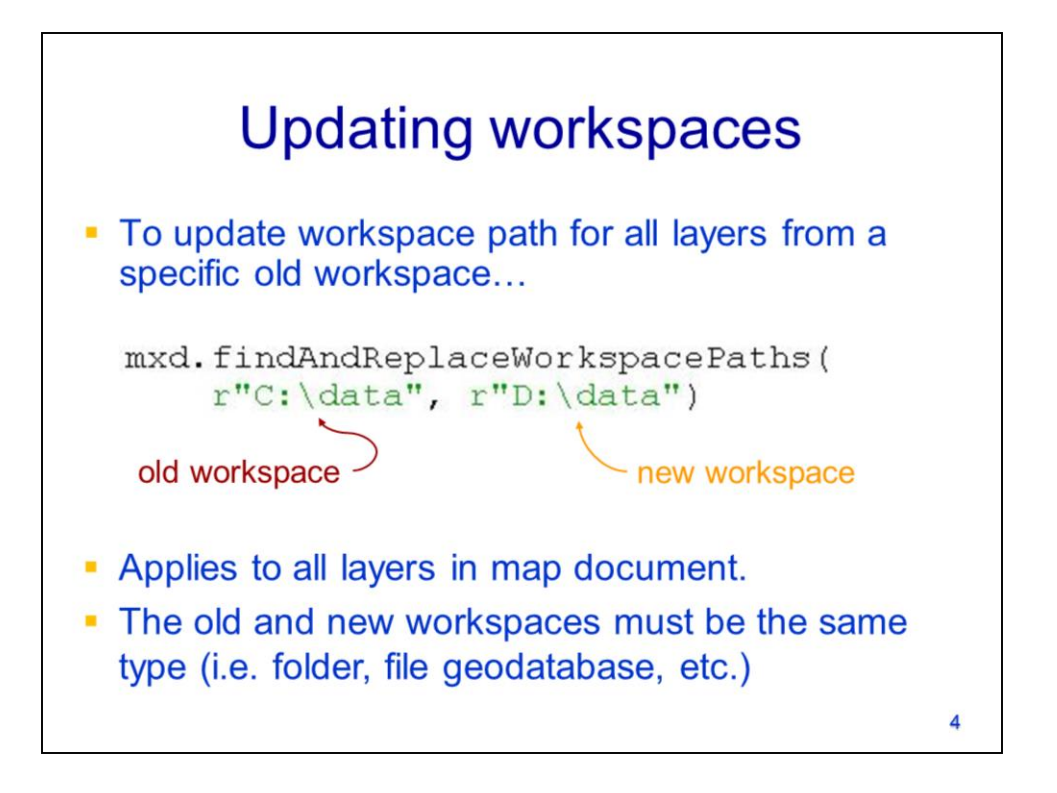

The workspaces for all layers in the map document's table of contents can be changed using the map document object's **findAndReplaceWorkspacePaths** tool. This tool can be useful when the data referenced by layers in the map document have been relocated.

This tool applies to all layers in a map document. Note that the old and new workspaces must be the same type.

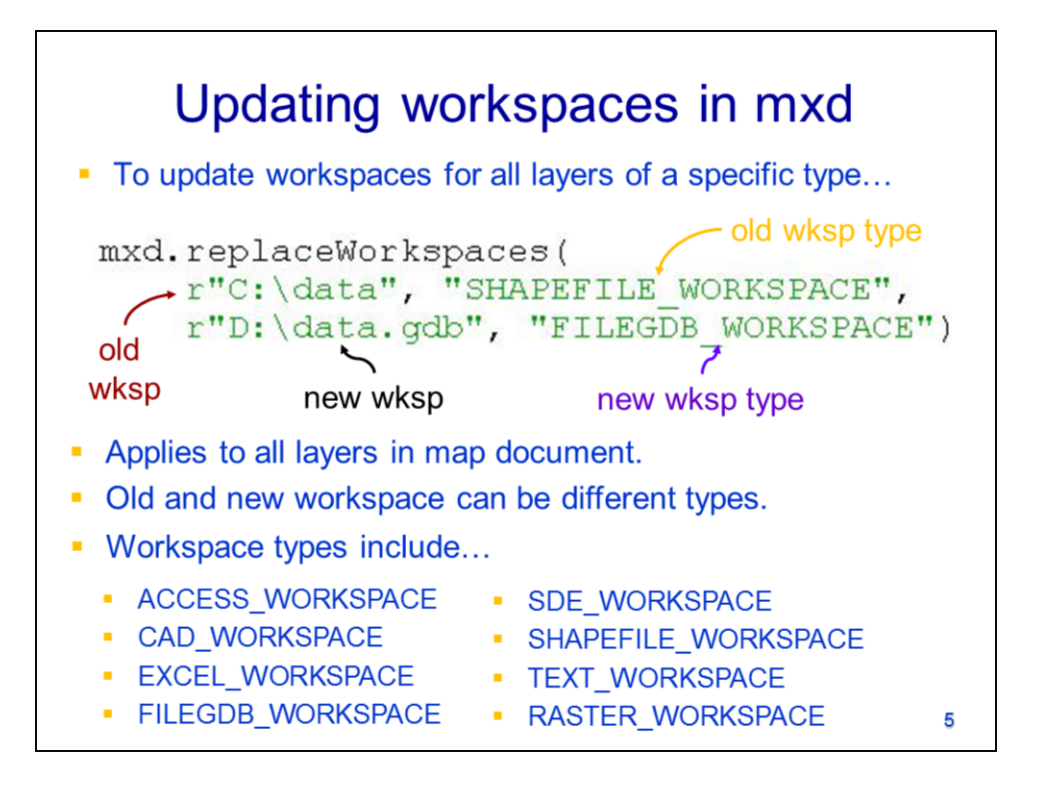

The map document object's **replaceWorkspaces** tool will update the workspace only for a specific type of layer.

The tool applies to all layers that have the data type associated with the original workspace. The new workspace can have a different type than the original workspace.

The types of available workspaces are listed here.

## Script example: updating workspaces

```
import arcpy
mxdFile = r"C:\NRE 5585\Week11.mxd"oldWksp = r^{\prime\prime}C:\NRE 5585\Data"
newWksp = r^*D: GIS Data"
mxd = \text{arcpy}.\text{mapping}.\text{MapDocument}(mxdFile)mxd.findAndReplaceWorkspacePaths(oldWksp, newWksp)
mxd.save()del mxd
                                                          6
```
In this slide, we'll see an example script that demonstrates how to update the workspaces for all layers in a map document.

Note that an ArcMap map document file has the .mxd extension.

The old workspace is where the data were originally located; the new workspace is where the data have been moved.

The map document object is created for the associated .mxd file using the mapping module's MapDocument method.

The **findAndReplaceWorkspacePaths** tool is used to update the workspaces for all layers in the map document.

The map document is saved and the map document object is deleted.

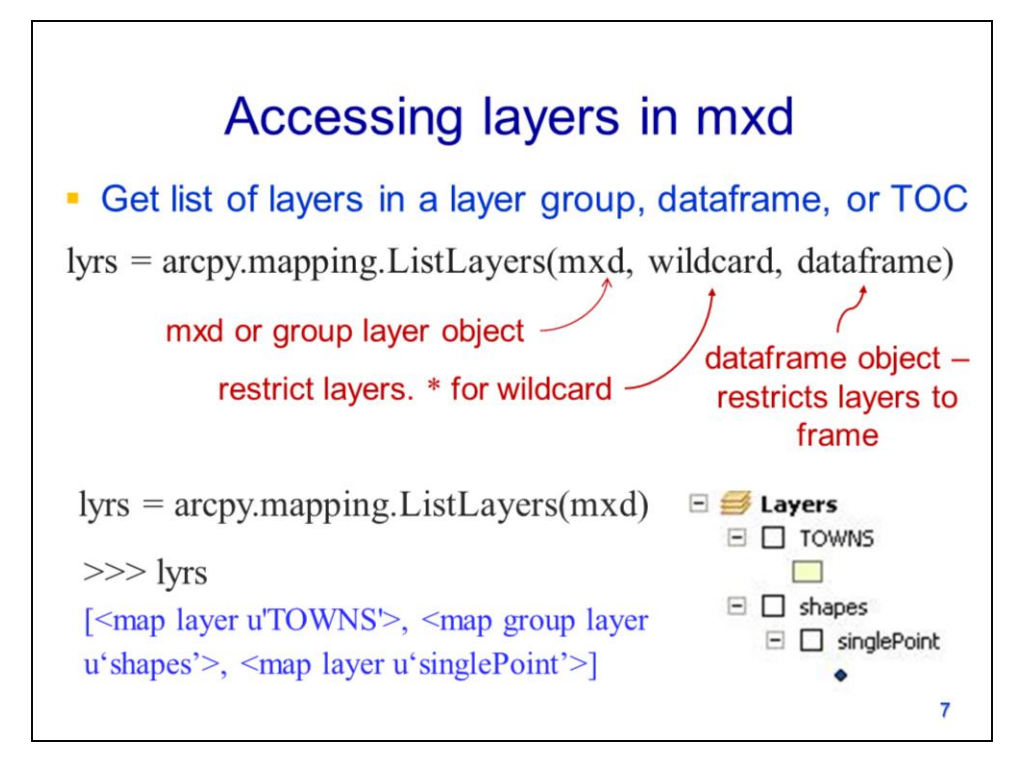

A list of the layers in the map document's Table of Contents can be retrieved using the **ListLayers** method.

The map document object is the only required parameter.

A wildcard may be specified to restrict the names of the layers that are returned – the asterisk is used as the wildcard character, as usual.

The dataframe object can also be specified to restrict the returned layers to those contained in a specific dataframe. We'll see in a later video how to create the dataframe object.

This statement shows an example of retrieving all layers in the table of contents..

The layers are returned as layer objects in a python list. Note that group layers (i.e. "shapes") are also returned.

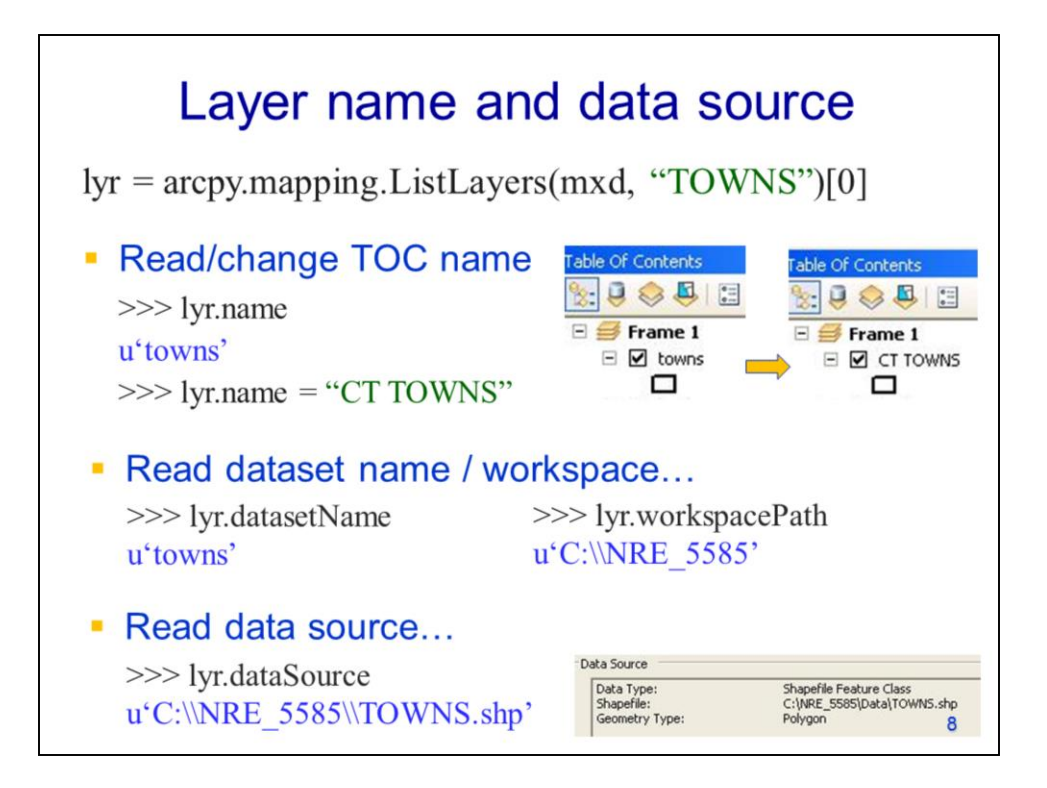

This slide will explore some properties of layer objects. The example statement retrieves the layer object corresponding to the "TOWNS" layer – we will use this layer object for all examples on the next few slides.

The **name** property allows a layer's name in the table of contents to be read or changed.

The **datasetName** property provides the basename of the dataset that is referenced by the layer - note that the extension is not included.

The **workspacePath** property provides the workspace of the layer's dataset.

The **dataSource** property provides the path name for the layer's dataset. Note that the datasetName, workspacePath, and dataSource properties are readonly and so cannot be modified.

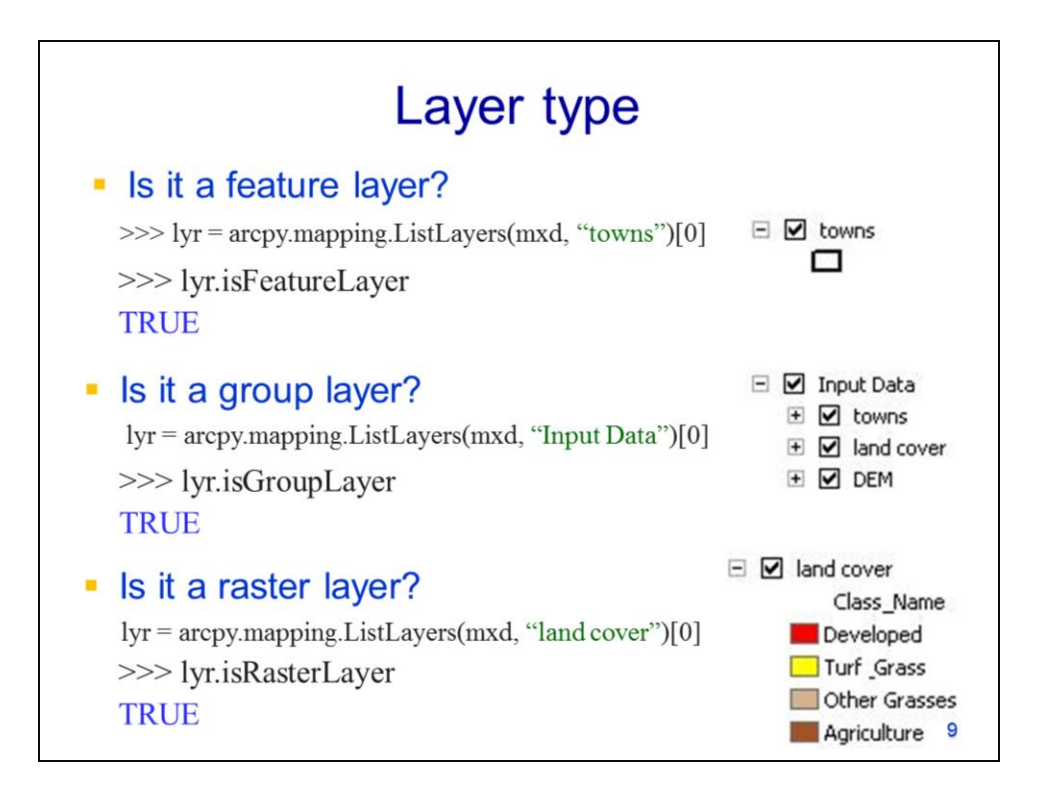

The **isFeatureLayer** property returns a True value if the layer corresponds to a feature class; otherwise a False value will be returned.

The **isGroupLayer** property will return a True value if the layer object is a group layer.

The **isRasterLayer** property will return a True value if the layer object corresponds to a raster.

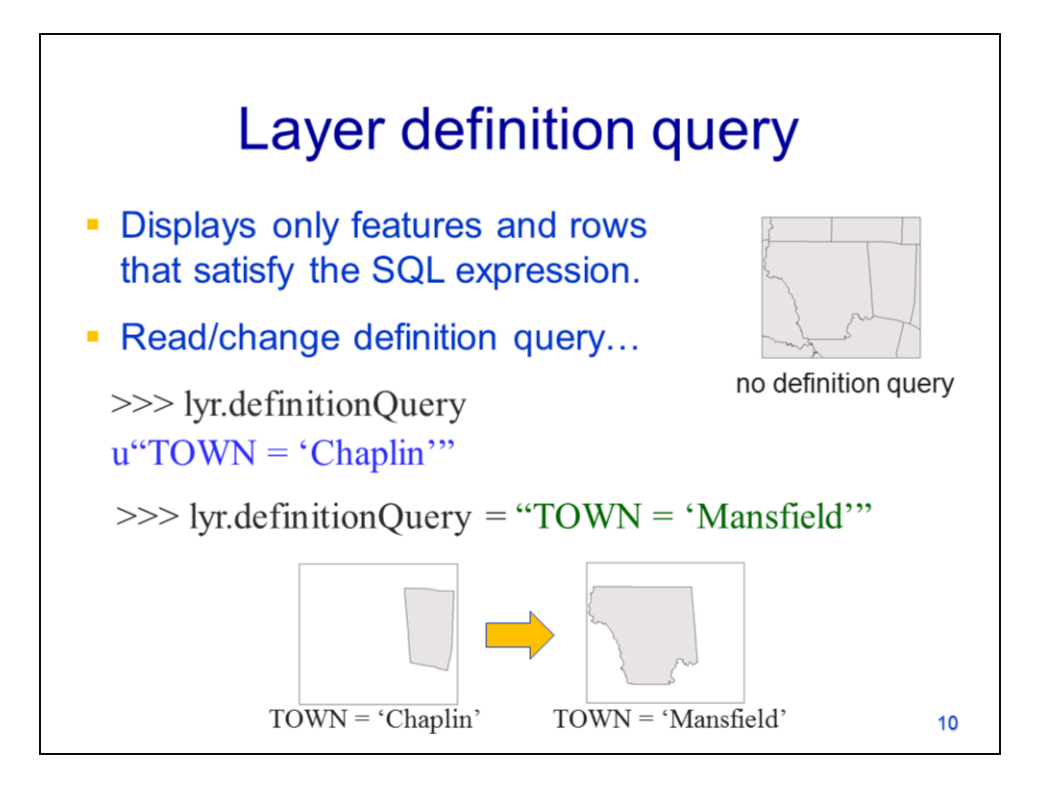

A layer's **definition query** can be used to restrict the features and rows that are displayed – only features and rows that satisfy the SQL expression will be displayed in ArcMap.

The **definitionQuery** property can be read or set a definition query using a standard SQL expression.

In this example, the definitionQuery is changed from "Town = Chaplin" to "Town = Mansfield".

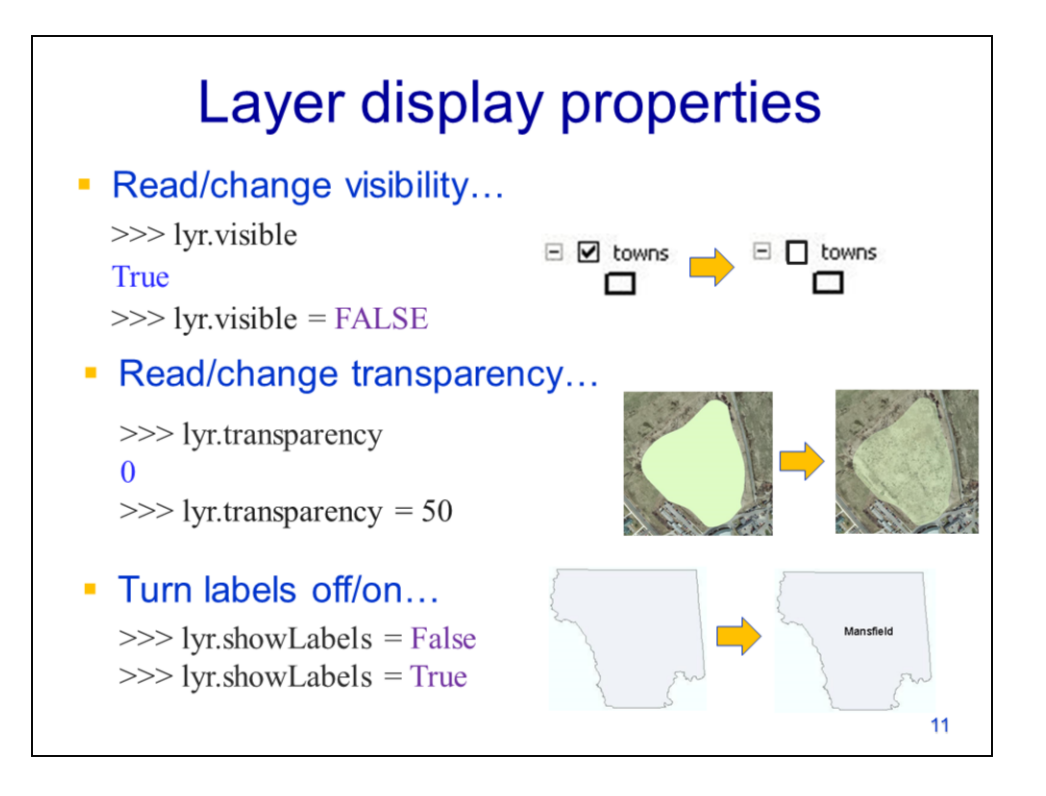

The layer object's **visible** property can be set to True or False to turn the layer on or off in ArcMap. In this example, the layer is turned off by setting the visible property to False.

The **transparency** property of the layer can be set from 0 to 100 with 0 being opaque and 100 being completely transparent.

The **showLabels** property turns the layer's labels on (True) or off (False).

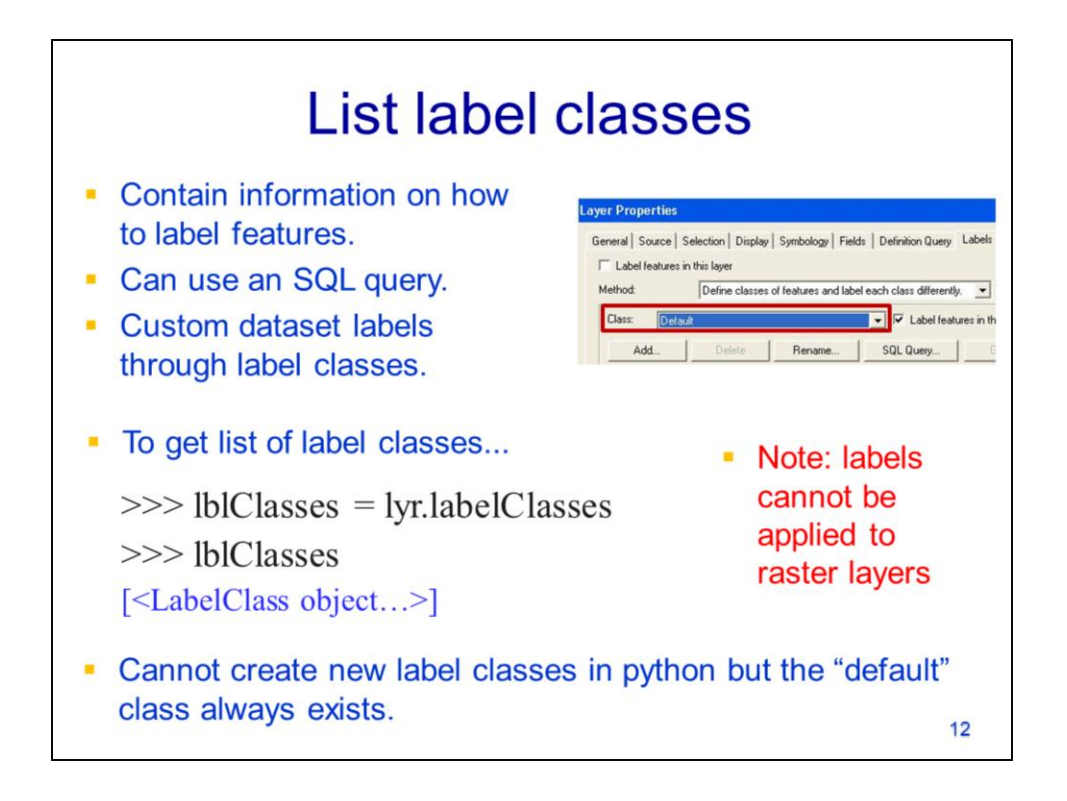

The label class allows you to customize how feature labels will be displayed - it is equivalent to accessing the layer properties page in ArcMap.

Use the layer object's **labelClasses** property to get a list of label classes that correspond to the layer.

Note that labels cannot be applied to raster datasets.

Arcpy can only work with existing label classes. Layers always have a "default" label class that can be accessed through arcpy.

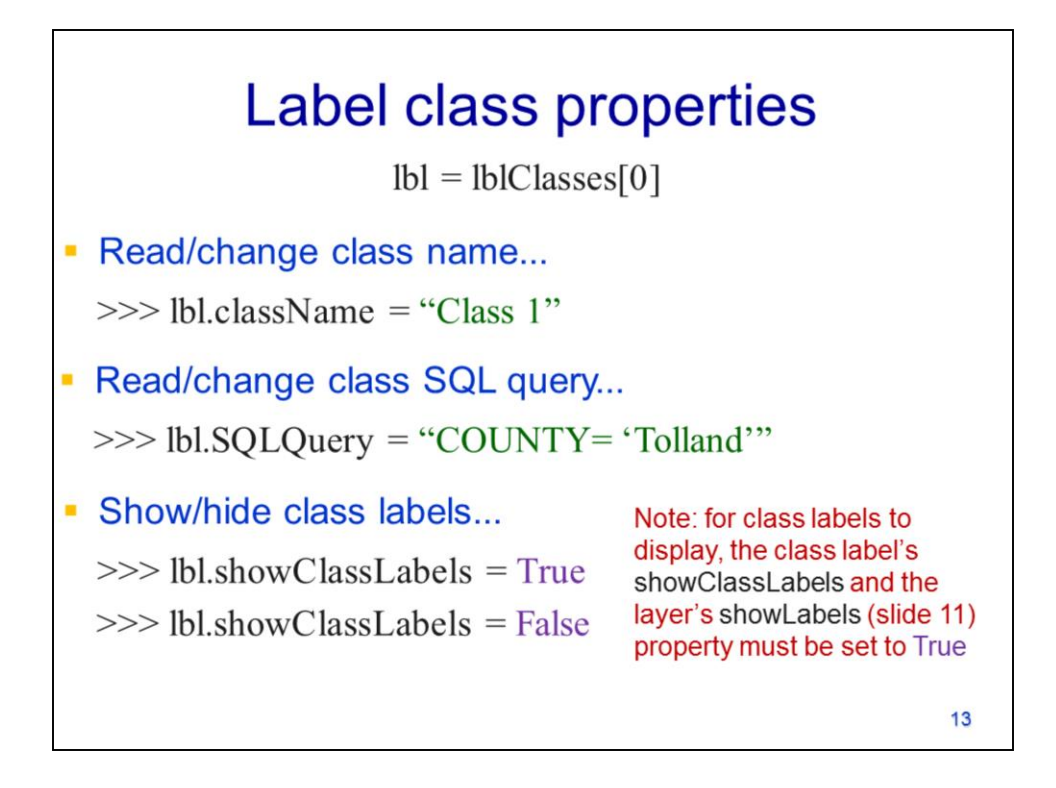

The name of a label class can be read or changed by accessing the **className** property.

The **SQLQuery** property allows an expression to be used to apply label class properties only to features that satisfy the expression.

The **showClassLabels** property must be True in order for labels to be displayed for the label class.

Note that the layer's **showLabels** property must also be True for labels to be displayed.

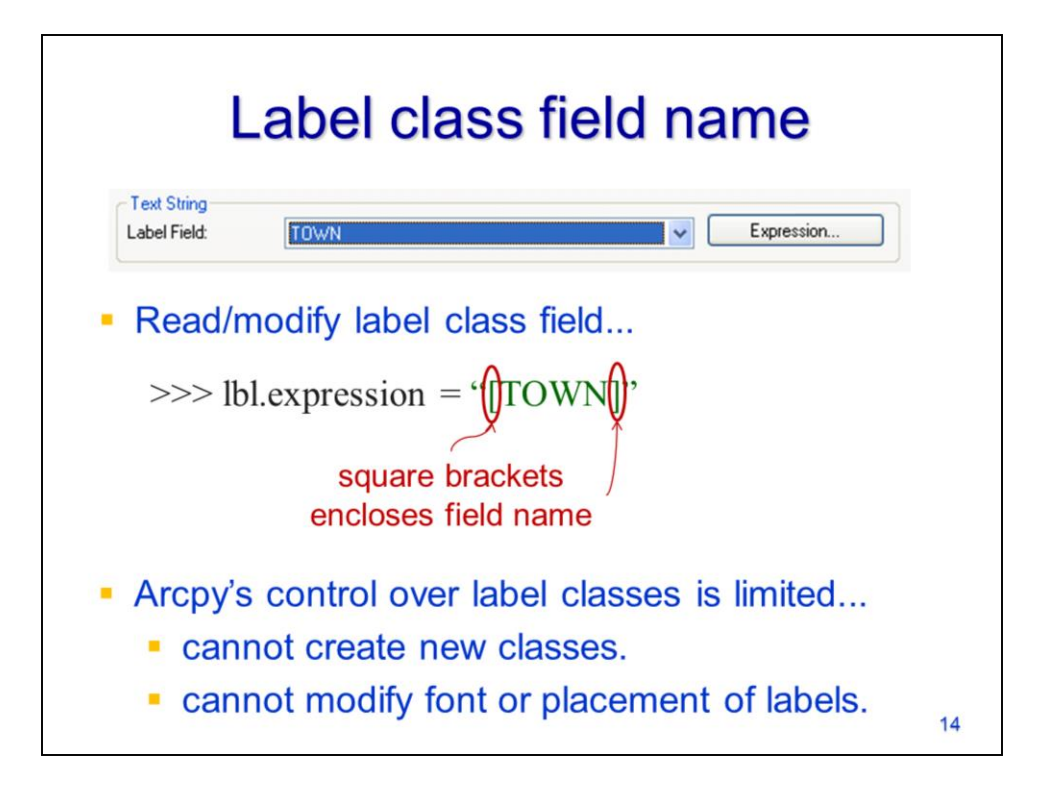

The field that will be used to display labels is set using the **expression** property of the label. In this example, the values from the "TOWN" field will be used for the labels.

Note that the field name should be enclosed in square brackets.

Arcpy is limited in what it can do with labels. It cannot create new label classes and it cannot modify font or label placement settings.

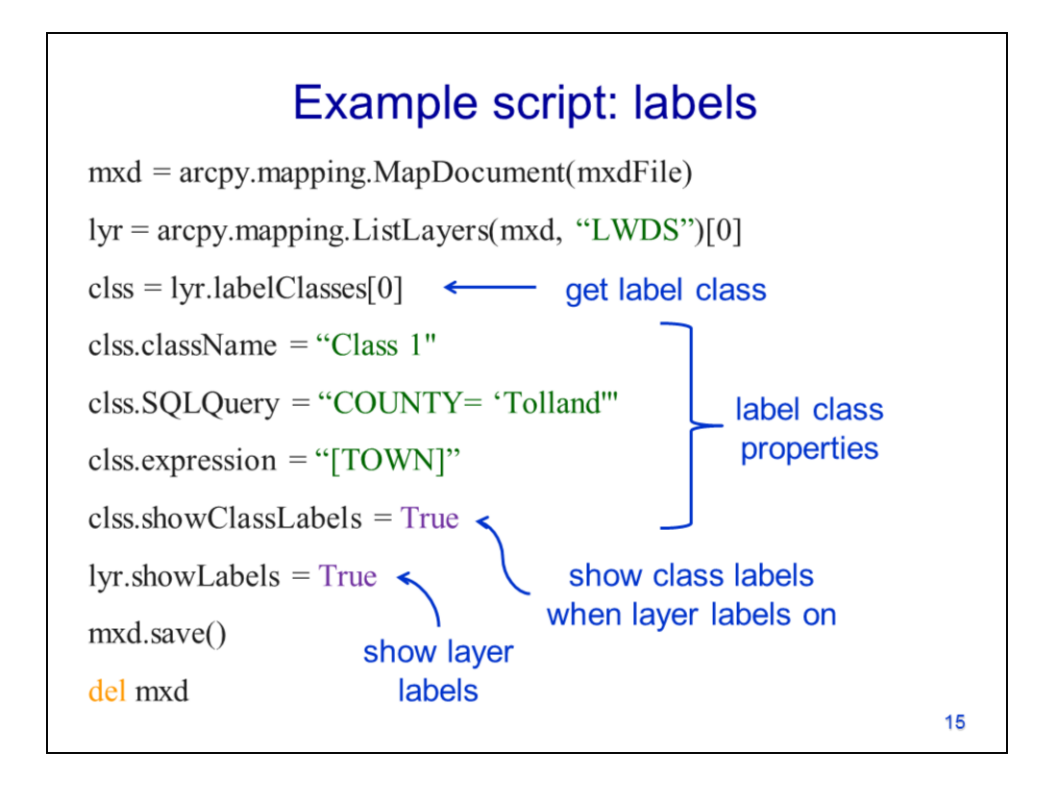

In this slide, we'll see an example of a script that works with labels. The first statement gets the map document object.

The mapping module's ListLayers method is used to get a list of layers with the name "LWDS". The layer object is extracted from the list.

The layer object's **labelClasses** method is used to get a list of label classes for the layer. The label class is extracted from the list.

The label classes' **className** property is used to set the name of the label class to "Class 1".

The label classes' **SQLQuery** property is used to set an expression so that labels will only be displayed for features that satisfy the expression.

The label classes' **expression** property was used to set the label field name to "TOWN". Values from this field will be used for the labels.

The label classes' **showClassLabels** property must be set to True in order for labels to be displayed.

The layer's **showLabels** property must also be set to True in order to display labels.

The mxd object is saved and the object is deleted to unlock the file.

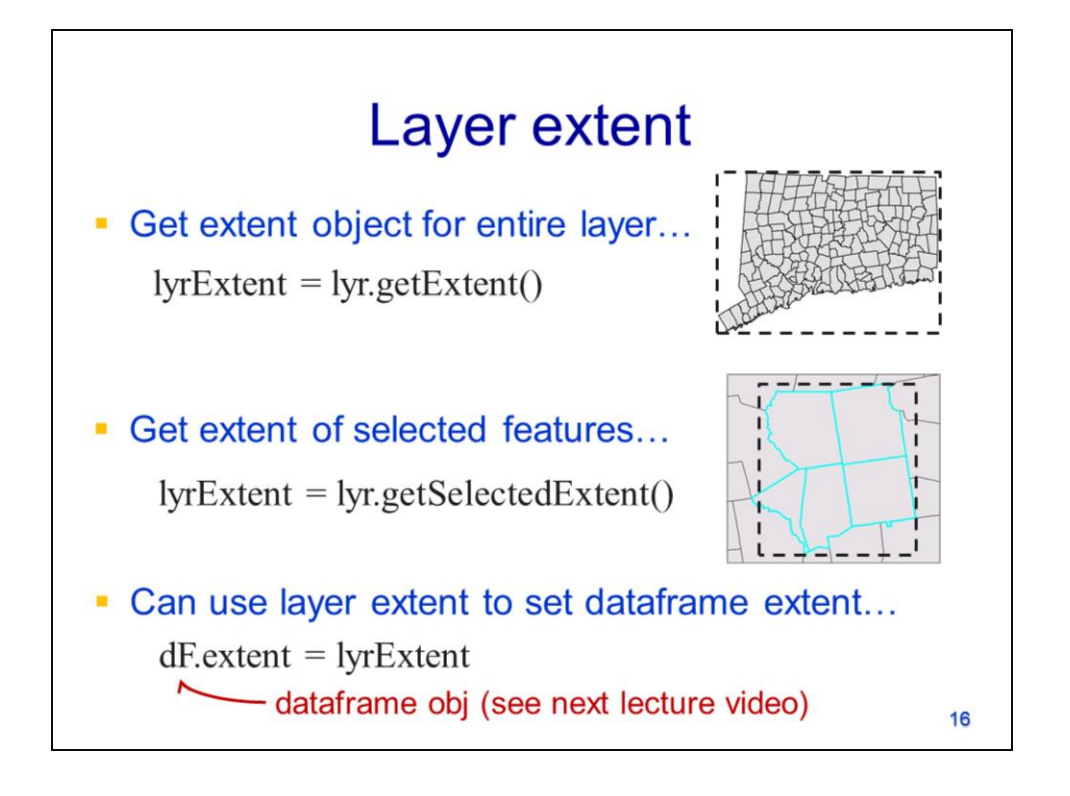

The layer's **getExtent** method will get an extent object that corresponds to the entire layer.

The layer's **getSelectedExtent** method will get the extent object that corresponds to any selected features in the layer.

The extent object can be used to set the extent of the **dataFrame**. We'll discuss how to access the dataFrame in the next lecture video.

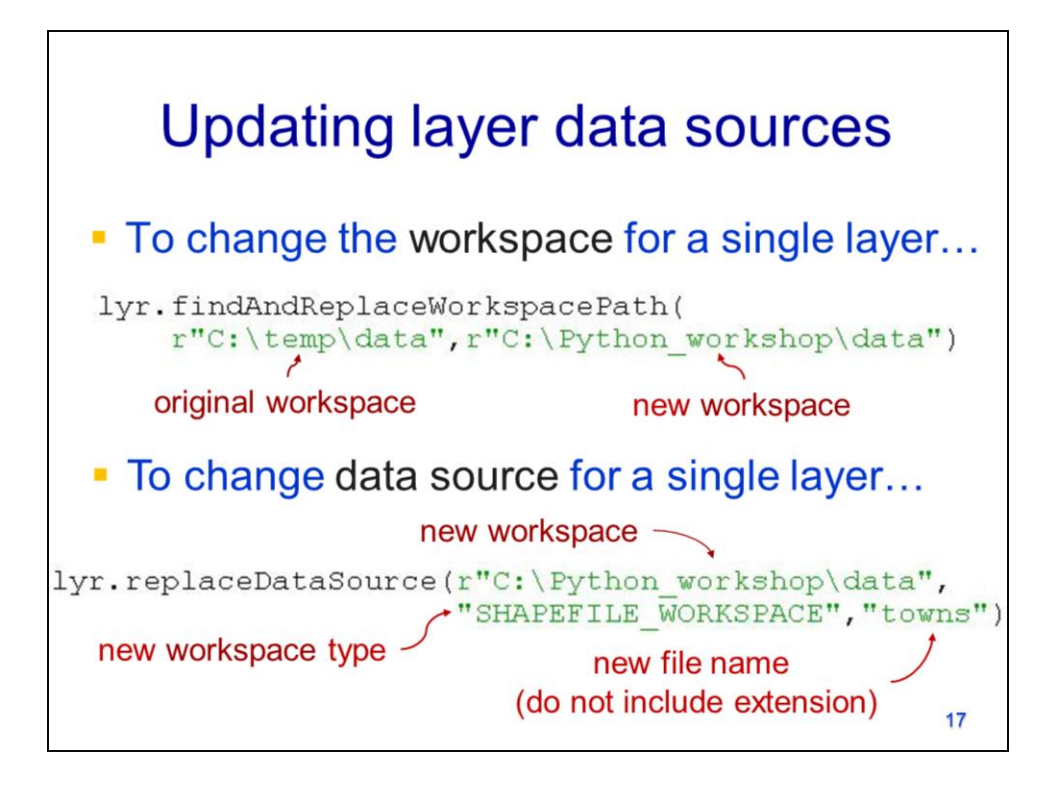

The workspace for a layer can be updated by using the layer object's **findAndReplaceWorkspacePath** method.

The **data source** can be changed for a layer by using the layer object's **replaceDataSource** method. Note that the extension should not be included in the basename of the new dataset.

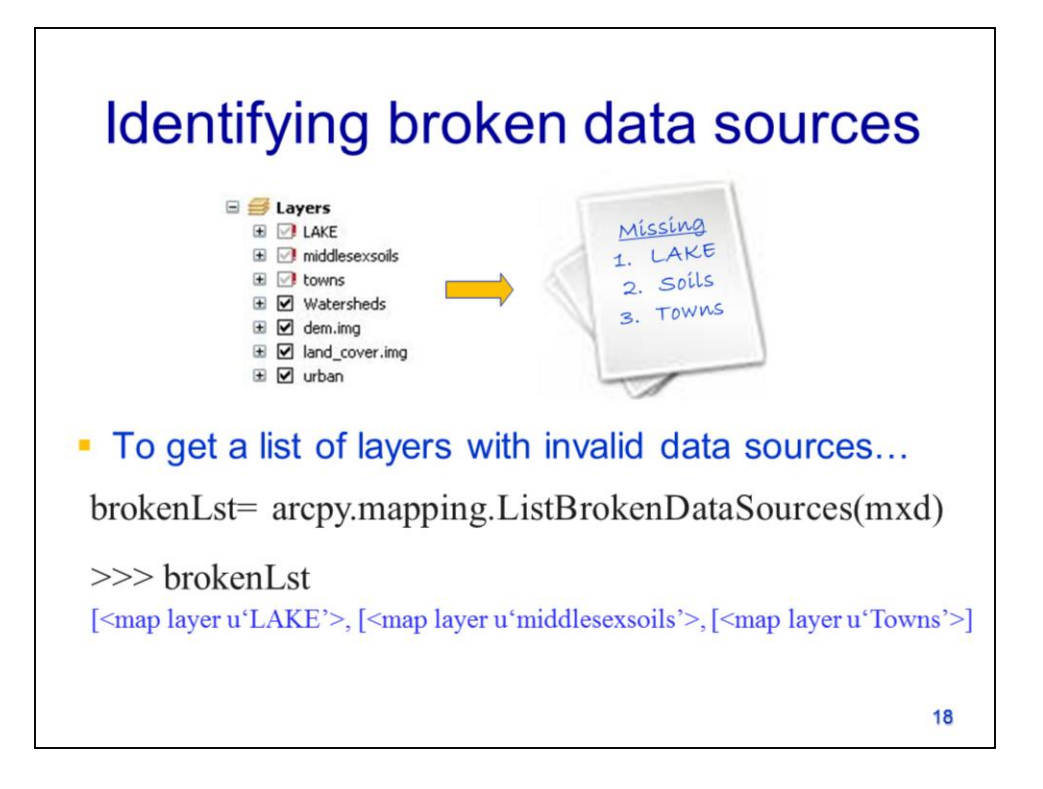

A list of "broken" data sources can be retrieved for a map document object by using the **ListBrokenDataSources** method of the mapping module. This method returns a list of layer objects for which the source dataset cannot be found.

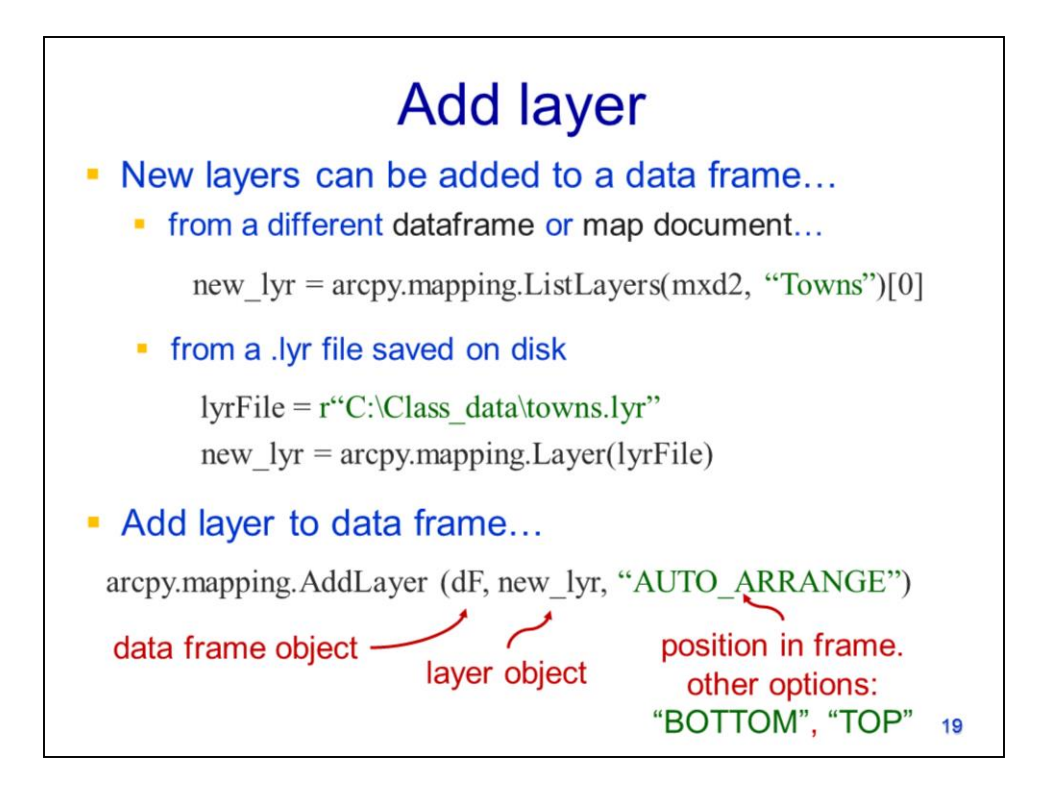

New layers can be added to a data frame. The layer object, for the new layer can be obtained from a different data frame or a different map document.

The layer object may also be created from a **.lyr** file that has been saved on disk. The mapping module's Layer method can be used to get a layer object for a saved layer file,

The mapping module's **AddLayer** method will add the layer object to the specified data frame. The general position of the layer in the data frame can be specified.

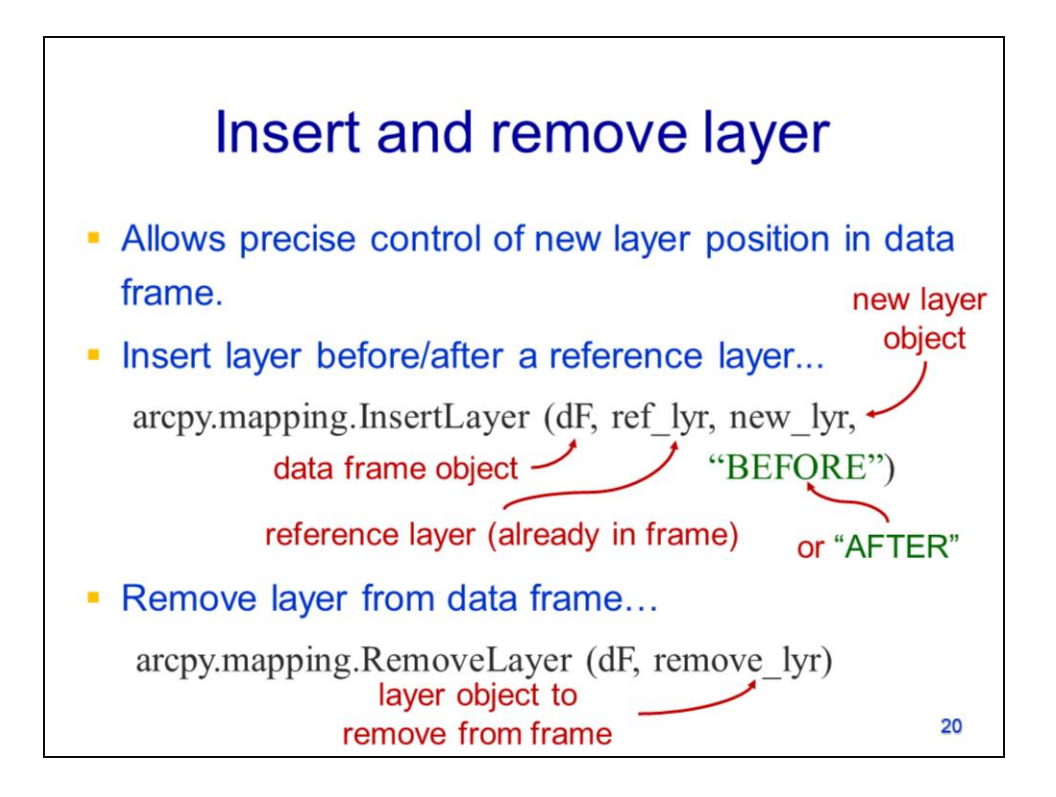

The **InsertLayer** method allows precise control over the position of the new layer in the data frame. The position is specified relative to a reference layer that already exists in the data frame. The reference layer is specified in the form of a layer object.

A layer can be removed from the data frame using the **RemoveLayer** method.

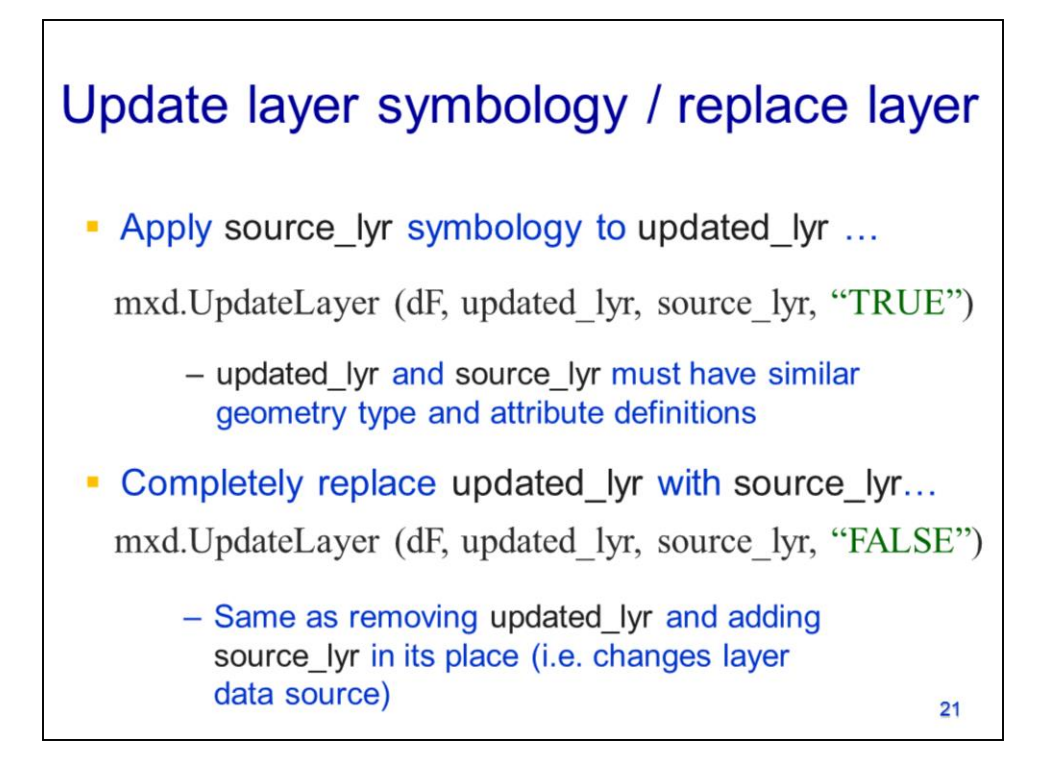

The **UpdateLayer** method allows the symbology of one layer to be applied to the another layer. The updated\_lyr and the source\_lyr are both specified as layer objects and must have the same geometry type and attributes. The "TRUE" value in the statement indicates that the updated\_lyr's data source will not be affected.

When a "FALSE" value is used with the **UpdateLayer** tool, the updated\_lyr's data source and symbology will be replaced by the source\_lyr. This is equivalent to removing the updated\_lyr and adding the source\_lyr in its place.

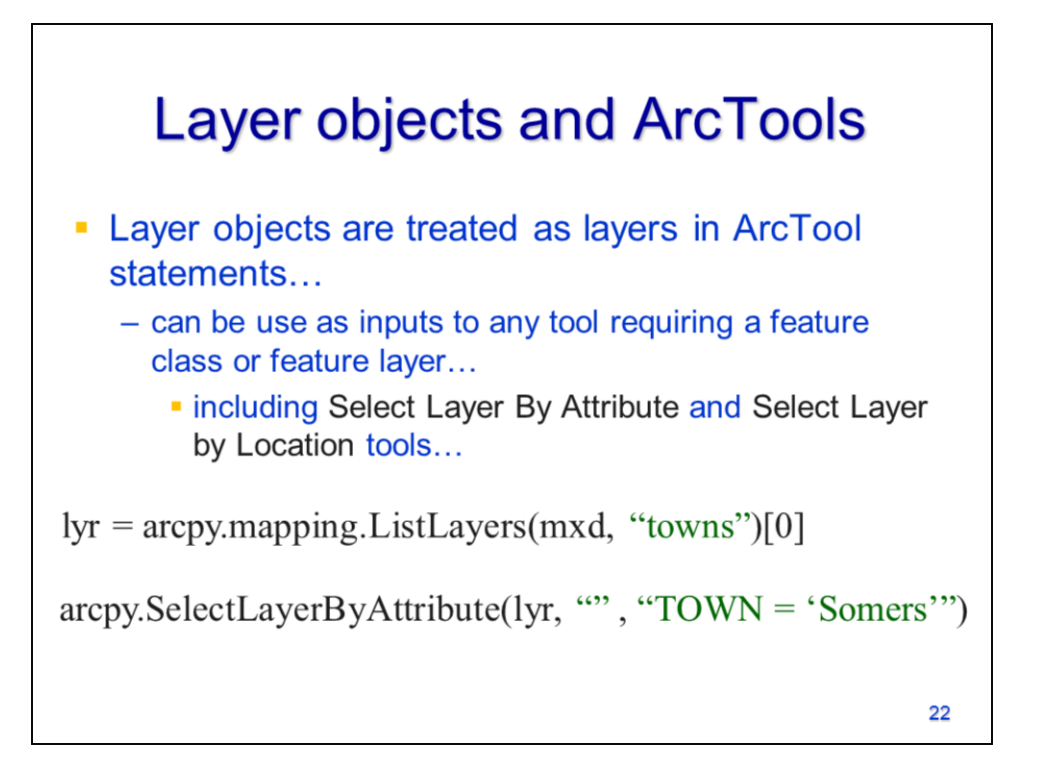

Layer objects can be used as inputs to any ArcTool that accepts a layer as an input – this includes the Select Layer By Attribute and Select Layer By Location tools which only accept layer inputs.

This example shows a layer object being used as an input to the SelectLayerByAttribute tool.